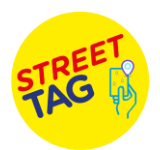

## **Steps to join your School Team.**

- 1. Download the App "Street Tag" from the Play Store/ App Store.
- 2. Click on sign up.
- 3. Fill in your details.
- 4. The password should be at least 8 characters with 1 special character, 1 upper case, and 1 number.
- 5. If you are FAST Member please put your Username as your FAST program card last 4 digits with P and use Referral code = "fm7c\_fastfamily".
- 6. Click YES for Team QR Code.
- 7. Scan the school QR Code.
- 8. Click Sign Up
- 9. Verify either with email or phone number.
- 10. Fill in the questionnaire.
- 11. You are ready to go.

## **Features of the App:**

Menu (top left) where you will see

- 1. Leader board: The leader board displays your rank, team name, and the number of points you have.
- 2. Opportunity: The opportunity section is a way for all users to know what's going on and new things they should look out for!! When a new opportunity is placed by Street Tag you get a notification.
- 3. Dashboard: You can see your team's scores and individual player's score. Miles/distance covered.
- 4. Tags can be seen on the main screen map. The tags are yellow. Once they are scanned they turn red. A tag cannot be rescanned within an hour.